## Collected
from
DRS
&
HA
Cluster
on
3/24/2009
11:49:56
AM Report

Image‐XPSP3‐32bit‐110508 40 40

DW-XPMGMTVM01 40 40 SMARTMAILER 40 40 LITHIUM01 40 40 40<br>VMail2 64.089 64.089 64.089 VMail2 64.089 64.089 LC‐APPS01 79.012 79.012

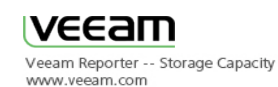

**Virtual
Disks
Capacity**  4000 3500 3000 2500 2000 1500 AnSoch Learning 1000 Virtual
Disk LC-FILES01 MAIL01 FINANCE SQL01 SEARCH01 LC‐SQL1 LC‐FTP01 StaffPortal WEBFILTER01 SOPHOS LC‐APPS01 VMail2<br>|UMO1<br>|AILER<br>|VMO1<br>|VMO1<br>|EBO1<br>|EBO1 LITHIUM01 SMARTMAILER DW‐XPMGMTVM01 Image‐XPSP3‐32bit‐110508 MARKBURLESON\_VM01 SDExperience CEN‐WEB01 500 Drion<br>COOS<br>HelpDesk<br>VEEAM<br>Coogle<br>COOSOO PROCAN<br>PROCAN<br>COOSOO CEN‐DC02 LC‐APPS02 CEN‐KEYSCAN Image‐2K3SP2‐64bit‐Standard Image‐2K8‐32bit‐Enterprise Template‐2K8X64‐Enterprise APPS01<br>DI-VCS01<br>Standard<br>TERNO1<br>Lerprise Image-2K8-64bht-Entrprise<br>emplate-Vistabusx86-021109<br>Image-Vistabusx86-021109<br>Image-Vistabusx86-021109<br>SDF-Imance<br>SDF-Imance<br>SDF-Imance VDI‐VCS01 Image‐2K3SP2‐32bit‐Standard CERTSRV01  $\overline{0}$ Template‐2K8X86‐Enterprise Image‐2K8‐64bit‐Enterprise Template‐VistaBusx86‐021109 Image‐VistaBusSP1‐020309 DIGERATIDEV01 SDFinance **SDFacilities** LAMP01 MARKBI

Use this report to identify virtual machines which are taking the most of you storage space and/or running in the snapshot mode. Consider reducing storage space consumption by removing unnecessary snapshots, and investigating the reasons behind high VMDK sizes of the top machines. To reduce the number of virtual machine displayed, you can filter the output to show specified data stores or cost locations.

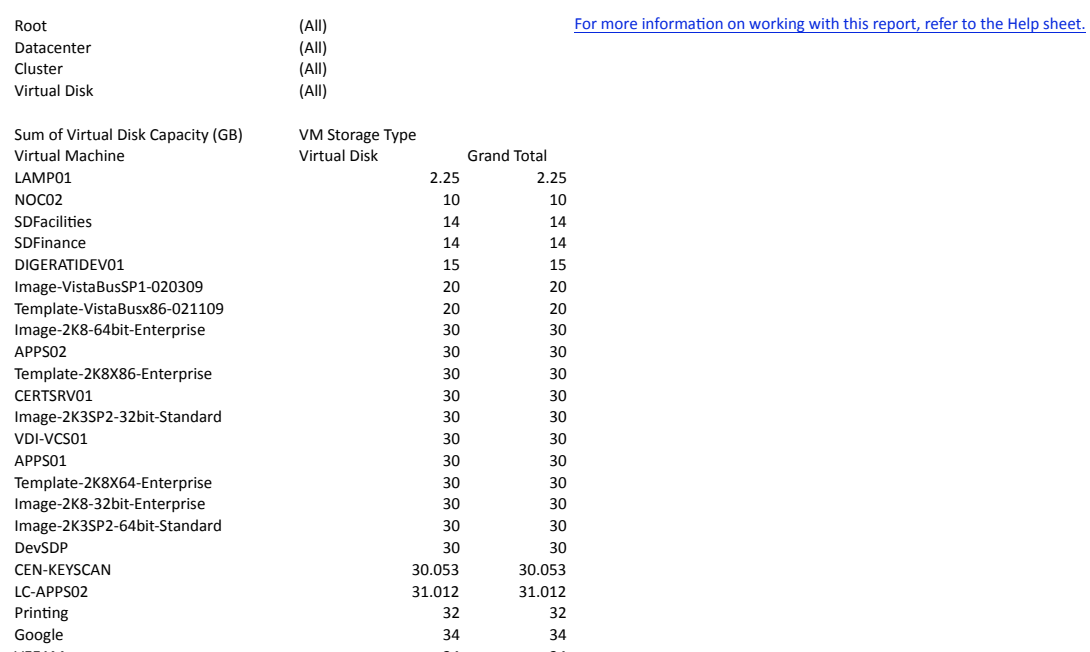

VEEAM 34 34 HelpDesk 34 34 CEN-DC02 34 34 Orion 36 36 36 TS01 38 38 CEN-WEB01 39 39 39<br>SDExperience 39.009 39.009 39.009 SDExperience 39.009 39.009<br>MARKBURLESON VM01 40 40 MARKBURLESON\_VM01 40 40 40<br>
Image-XPSP3-32bit-110508 40 40 40

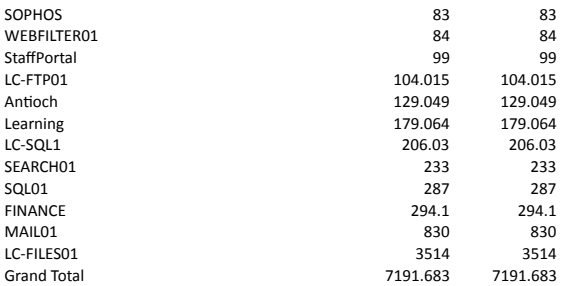